パソコン小話(160.1)

2021/03/17

Microsoft アカウントのアドレスを調べる(改1)

Microsoft アカウントは、パソコン購入時に初期設定で登録しますが、その 後あまり意識することなくパソコンを使っていると、忘れてしまいます。

## でも、いつかは必要な時が来ます。紙に書いてきちんと保管しま しょう。

Microsoft アカウントは、以下の2項目から構成されています。

①登録したメールアドレス

②登録したパスワード(通常使っているメールのパスワードとは、別物で す)

このうち、①登録したメールアドレス を調べる方法を記述します。 通常は、今使っているメールアドレスが登録されていますが、確認してみま しょう。

手順

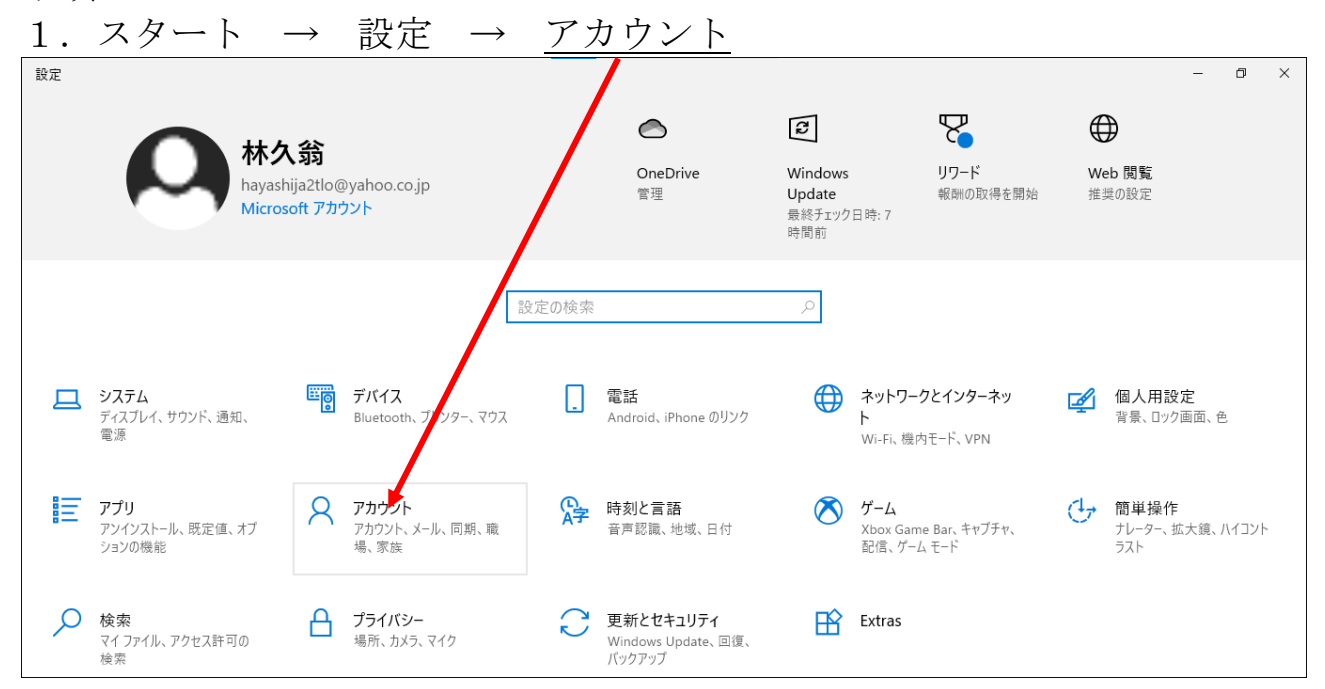

2. ここに表示されているアドレスが、Microsoft アカウントのアドレスに なります。 ← 設定  $\Box$ ユーザーの情報 △ ホーム 段定の検索 Web のへルプ Microsoft アカウントにログインする アカウント マイクロソフト アカウントの作成 AE ユーザーの情報 ◎ ヘルプを表示 □ メールとアカウント ■ フィードバックの送信 Q サインイン オプション 林久翁 hayashija2tlo@yahoo.co.jp ☆ 職場または学校にアクセスする 管理者 8. 家族とその他のユーザー 支払い情報、ファミリー設定、サブスクリプション、セキュリティ設定、 その他 ○ 設定の同期 Microsoft アカウントの管理 ローカル アカウントでのサインインに切り替える

## 但し、以下の表示が出る場合には、アドレスの確認が出来ません。

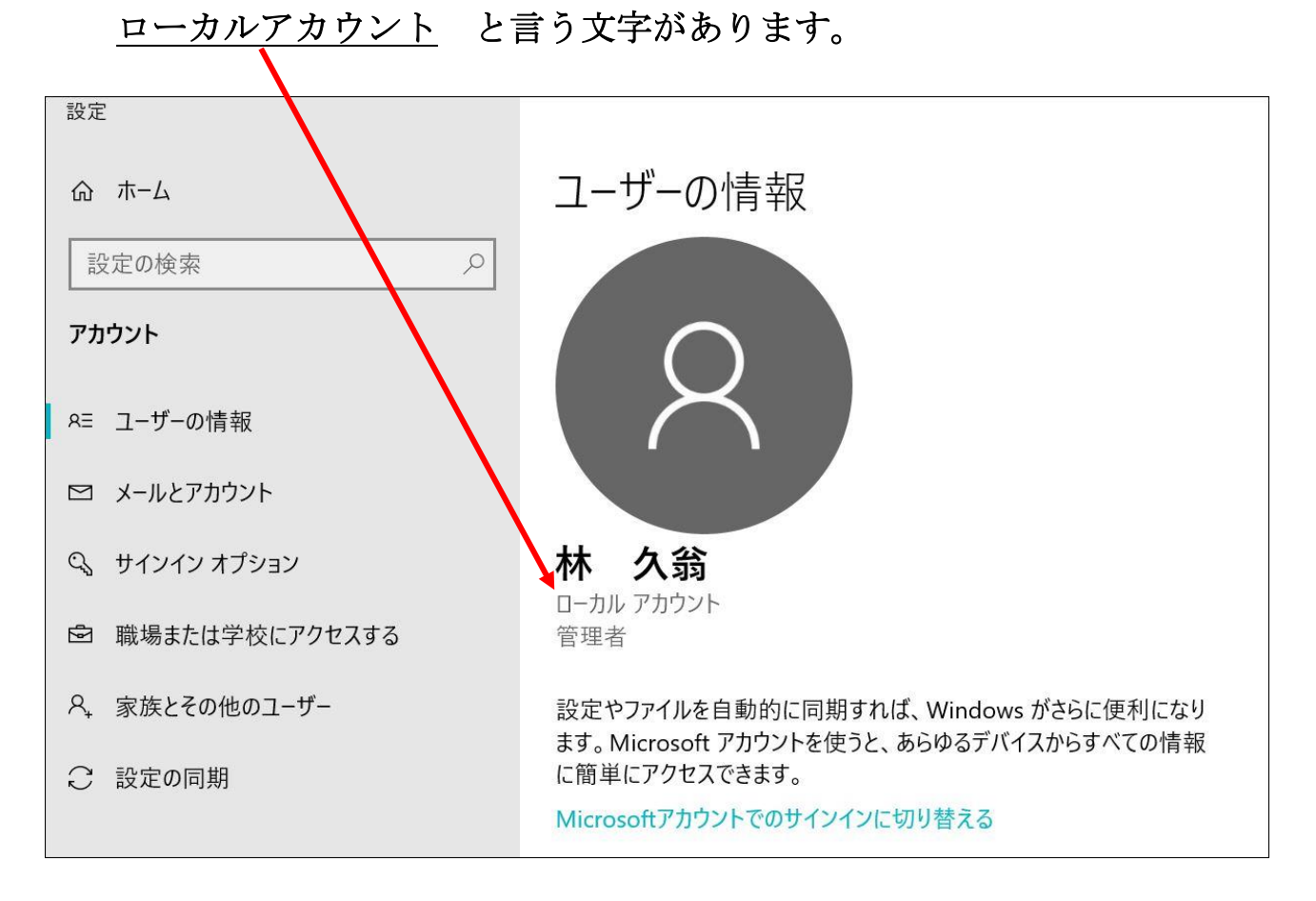

以上です。

以上